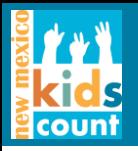

# **Finding data in the KIDS COUNT Data Center**

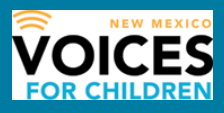

## **STEP 1**

Go to [www.datacenter.kidscount.org](http://www.datacenter.kidscount.org/) and choose a state.

# **STEP 2**

To find available indicators, you can select from one or more of these categories:

- **LOCATIONS:** State, county, tribal area, school district, city, congressional district
- **TOPICS:** Demographics, economic well-being, education, family and community, health, safety and risky behaviors, and others
- **CHARACTERISTICS:** Age, family nativity, race/ethnicity
- You can also create a **CUSTOM DATA REPORT**
- Data provided by either National KIDS COUNT or NM Voices for Children

# **For example:**

If you are looking for SNAP data by county:

• You can go to the **SEARCH DATA CENTER** and enter *New Mexico SNAP* and you'll find different indicators with SNAP data. Click on them to see if any are available by county.

Or

• Select a **LOCATION** (by county, for our example) to find available indicators for that location type. You will need to scroll through all of the indicators listed on the right side of the screen for any available SNAP data.

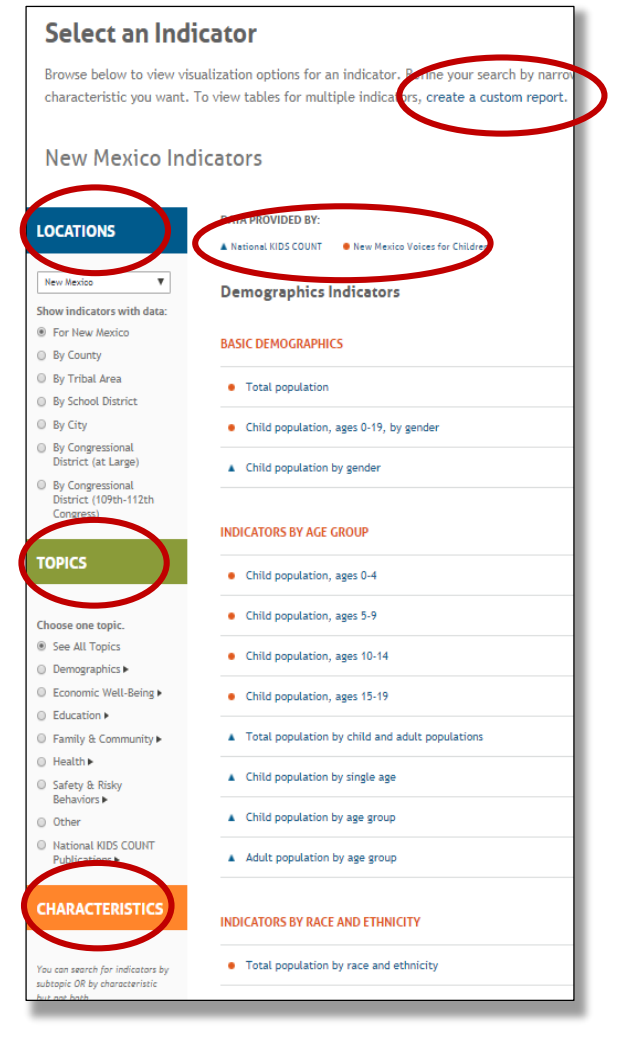

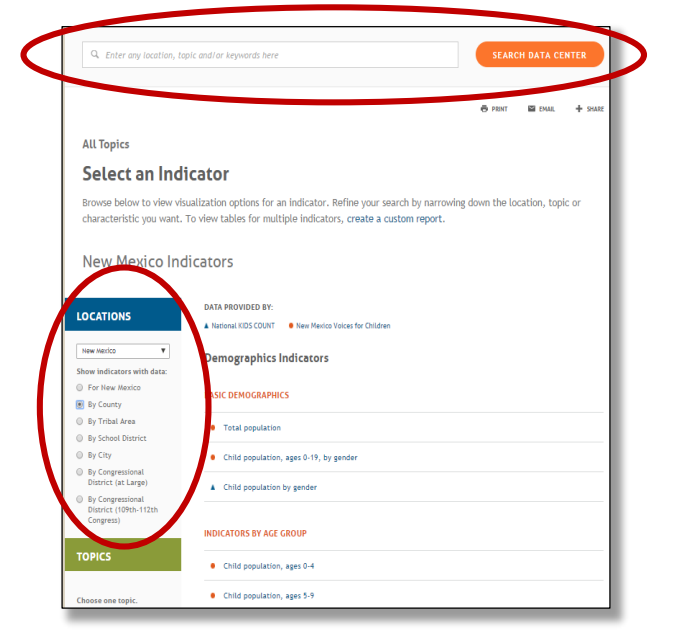

For our SNAP example, once you have located the indicator of interest you can:

- View the data available by **LOCATIONS**  and select one or more geographies
- Select **YEARS** and choose **DATA TYPE**  (number, percent, etc.)

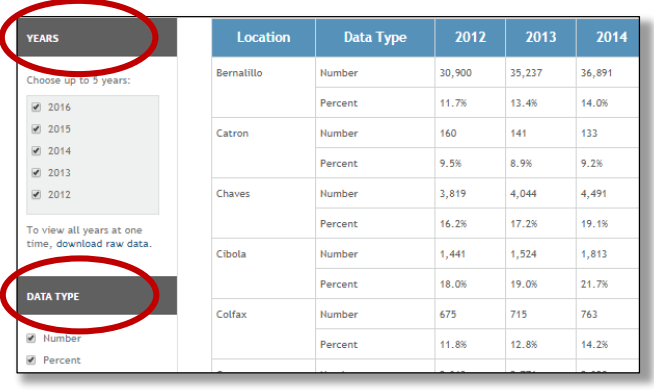

# **STEP 3**

You can also:

- Choose **DETAILED** data (to see all of the available data in a table format) or choose **SORT/RANK** data (for sorting options that can rank counties, for example)
- You can access the **RAW DATA** in an excel format
- You can look at **DEFINITIONS & SOURCES** to get explanations and definitions on the indicator, to get references for citing the data, and to see when the data set was last updated
- You can check the relevant box to **COMPARE TO NEW MEXICO** as a whole
- You can also print, email or share (Facebook, Twitter…) the data

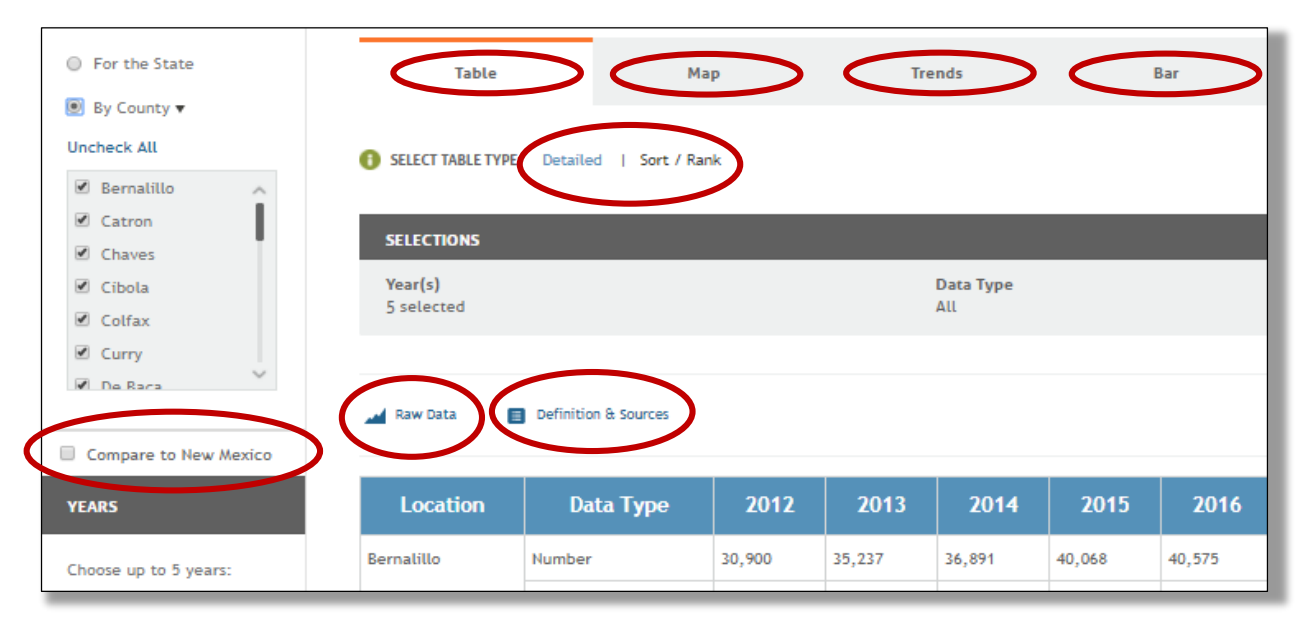

## **STEP 4**

Data is always available in a table format but often can be mapped or graphed as a trend line over time or as a bar graph. These graphics can be saved as images (sometimes with color choices) and embedded, printed, emailed and and shared on social media as desired.

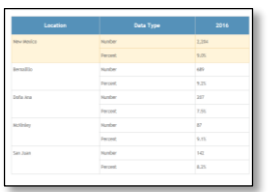

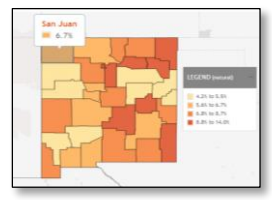

### **TABLES MAPS TREND LINES BAR GRAPHS**

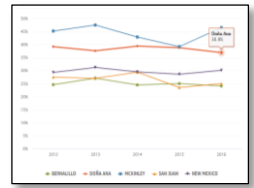

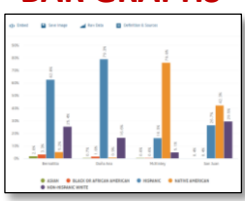